# CS106 W21 Week 1

Introduction to Open Processing and Recap of CS105

### JavaScript p5

- JavaScript is a programming language
	- The programming language of the internet
- p5 is a JavaScript library (p5.js)
- In CS106, we create and edit JavaScript p5 files using Open Processing
- In CS106, we debug JavaScript p5 code using
	- Open Processing console
	- Your browser's debugger

[https://openprocessing.org](https://openprocessing.org/)

#### Processing IDE

- Integrated Development Environment
	- A JavaScript p5 editor and more
- Download from:<https://processing.org/download/>
- Must use p5.js mode (upper right corner)

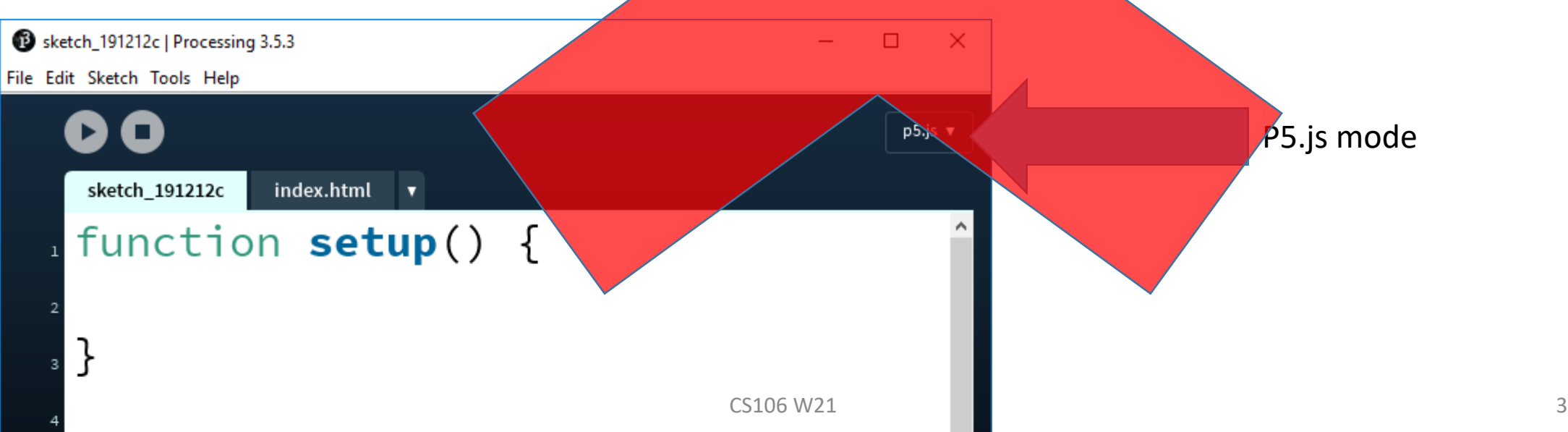

- "Open Processing" is a web-based editor for JavaScript P5.
	- Your files are stored in the cloud
- This editor replaces the Processing IDE editor we used in CS105.
- CS106 students covered by the uWaterloo license called "Professor Plus+".
- You must sign up to get your CS106 student "Plus+" account.
- To sign up, go to the following url and enter code: 60EB5E

<https://www.openprocessing.org/class/66897>

- "Introduction to Open Processing by Daniel Shiffman.
- First 3 minutes only:

<https://www.youtube.com/watch?v=vNjobQiQZns>

• An Introductory video of the Open Processing editor.

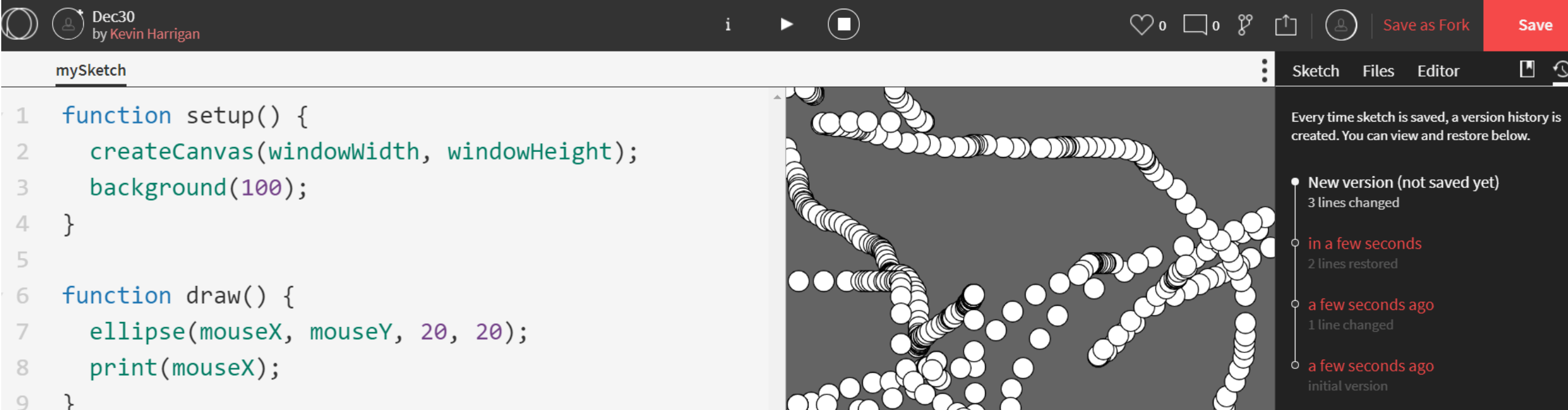

- Autoformat
	- $\bullet$  CTRL + b
- Comment/uncomment each highlighted line
	- $\bullet$  CTRL + /
- Use the Code Style Sheet

# The Chrome Debugger

- Then, to open the developer **console** window **on Chrome**…
	- Use the keyboard **shortcut** Ctrl Shift J (**on** Windows) or
	- Ctrl Option J (**on** Mac) or
	- Using the **Chrome** menu, select "More Tools," and then "**Developer Tools**."

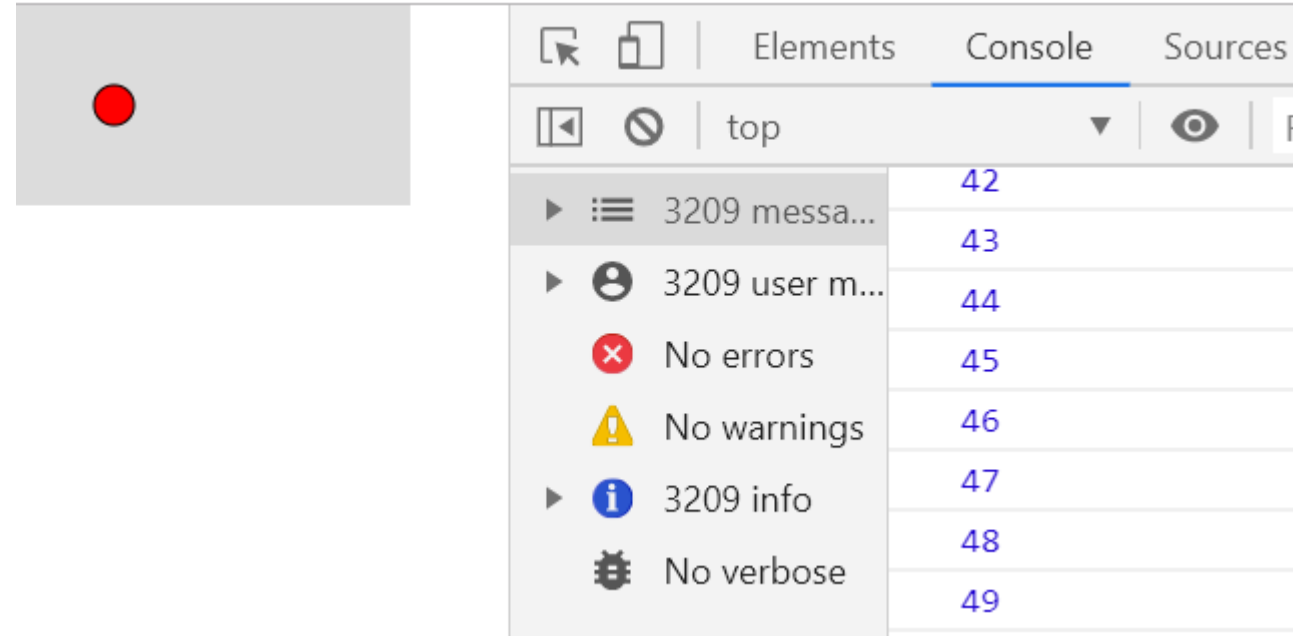

### Review of topics from CS105

- Code Style Sheet
- Variables
- Conditions
- Loops
- Functions
- Arrays
- Program design
- Images
- Sound & Video

### Variables

- Built-in (also called System) variables
	- width, mouseX
- Constants (all caps)
	- CENTER, PI, RIGHT
- User-defined variables
	- rectSize, count, i

#### User-defined variables

- Declared using "let", In CS105/106, all variables must be declared.
- Variables in JavaScript p5 are not directly associated with a type
- A variable can be assigned (and re-assigned) values of all types such as:
	- integer, float, Boolean, string, color, and more

```
let b = 10;
let size = 10.3;
let gameOn = true;let city = "Waterloo";
let ballColour = color(225, 0, 0);
```
#### Demo of Data Types and Functions

[https://www.openprocessing.org/sketch/1050941#](https://www.openprocessing.org/sketch/1050941)

```
let rectSize = 30;
function setup() {
  createCanvas(300, 300);
}
function draw() {
 background(220);
  rectMode(CENTER);
  rect(width / 2, height / 2, rectSize, rectSize);
}
function keyPressed() {
  rectSize = random(20, 100);
```
}

#### Conditionals

```
let ballX = 0;
function setup() {
  createCanvas(200, 100);
}
function draw() {
 background(220);
  ellipse(ballX, height / 2, 20, 20);
 ballX = ballX + 1.0;if (ballX > width) {
   ballX = 0;}
}
```
### Conditionals using &&

```
function setup() {
  createCanvas(600, 400);
 background(100);
} 
function draw() {
  background(220);
  if (mouseX > width / 2 && mouseY > height / 2) {
    rect(mouseX, mouseY, 20, 20);
  }
}
```

```
let gameOn = true;
```
function setup() { createCanvas(600, 400); background(100); }

```
function draw() {
  background(220);
  if (gameOn) {
     if (mouseX > width / 2 && mouseY > height / 2) {
       rect(mouseX, mouseY, 20, 20);
     } else {
       ellipse(mouseX, mouseY, 10, 10);
     }
   }
}
function keyPressed() {
  gameOn = !gameOn;
}
```
#### else, nested conditions events, and Boolean

### While Loop

```
function draw() {
 background(220);
 let y = 0;while ( y < height ) {
   line( 0, y, width, y );
   y = y + 10;}
}
```

```
function draw() {
 background(220);
  for (let y = 0; y < height; y \neq 10) {
    line(0, y, width, y);
  }
}
```
#### Built-In Functions

- setup()
- draw()
- keyPressed()
- mousePressed()
- Some built-in functions have parameters and return a value
	- random $(2, 10)$
	- dist $(x1, y1, x2, y2)$

### User-Defined Functions

- Give a name to a block of code
- Benefits
	- Easy of reuse
	- Encapsulation hides the messy details
	- Abstraction think about problem solving at a higher level
	- Establish a point of connection between parts of your program
- Must be defined using "function"
	- function myFunc() {
- May have parameters
- May return a value

#### Demo of Functions and Hit Test

```
let hit;
```

```
function draw() {
 background(220);
 ellipse(width / 2, height / 2, 30, 30);
 hit = circleHittest(mouseX, mouseY, width / 2, height / 2, 30);
 text(hit, 10, 10);
}
```

```
function circleHittest(x1, y1, cx, cy, s) {
 return (dist(x1, y1, cx, cy) < s / 2);
}
```
### Arrays

- A sequence of values
- For example, monthly max temperatures
	- Ontario

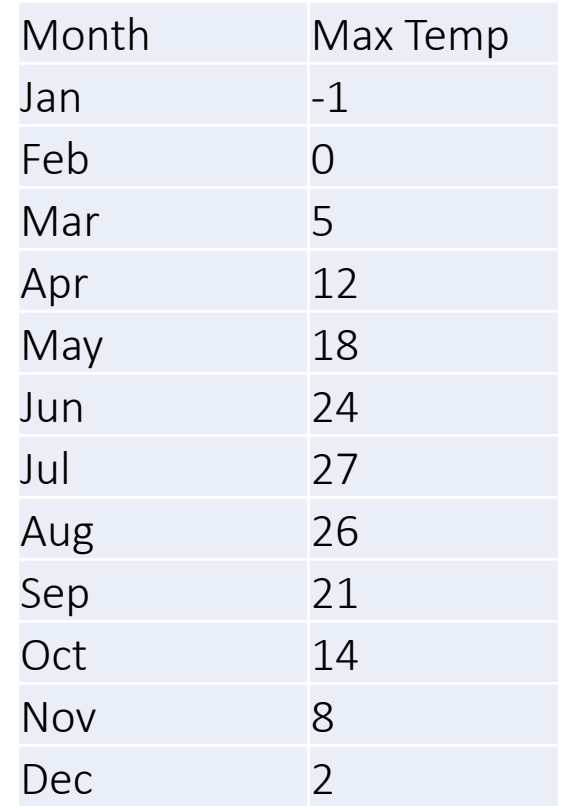

#### Arrays – Loop through array of Strings

<https://www.openprocessing.org/sketch/1050948>

```
let month = ['Jan", "Feb", "Mar", "Apr","May", "Jun", "Jul", "Aug", 
  "Sep", "Oct", "Nov", "Dec"];
function setup() {
  createCanvas(100, 400);
 background(220);
  textSize(25);
  for (let i = 0; i < month.length; i++) {
    text(month[i], 10, (i * 30) + 30);
  }
```
}

### Find the Largest in an Array

```
let hiMonth = [-1, 0, 5, 12, 18, 24, 27, 26, 21, 14, 8, 2];function setup() {
 createCanvas(400, 100);
 background(220);
 textSize(25);
 let largest = hiMonth[0];
 for (let i = 1; i < hiMonth.length; i++) {
    if (hiMonth[i] > largest) {
      largest = hiMonth[i];}
  }
 text("Temperature of hottest month: " + largest, 10, 50);
```
#### Initialize a large Array

```
let arr = [];
let numBars = 10;
```

```
function setup() {
  createCanvas(400, 400);
 background(220);
  for (let i = 0; i < numBars; i++) {
    arr[i] = floor(random(0, height));
  }
}
```
#### Visualize the data as a Bar Graph

<https://www.openprocessing.org/sketch/1050951>

- let arr =  $[]$ ; // declare array
- let barWidth;

}

}

- let numBars =  $10$ ;
- //… setup() goes here, as on previous slide …

```
barW = width / numBars;for (let i = 0; i < \text{arr.length}; i++) {
 rect(i * barWidth, height - arr[i], barWidth, arr[i]-1);
```
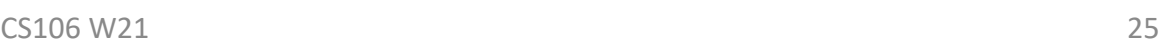

```
for (let i = 0; i < numBars; i++) {
   arr[i] = floor(random(0, height));
 }
pointsWidth = width / (numBars - 1);
 for (let i = 0; i < \text{arr.length}; i++) {
   // draw the points
   let x = i * pointswidth;
   let y = height - arr[i];strokeWeight(6);
  point(x, y);
   // draw the connecting lines
   if (i > 0) {
     let px = (i - 1) * pointsWidth;let py = height - arr[i - 1];
     strokeWeight(1);
     line(px, py, x, y);
   }
```
}

### Visualize the same data as a line graph

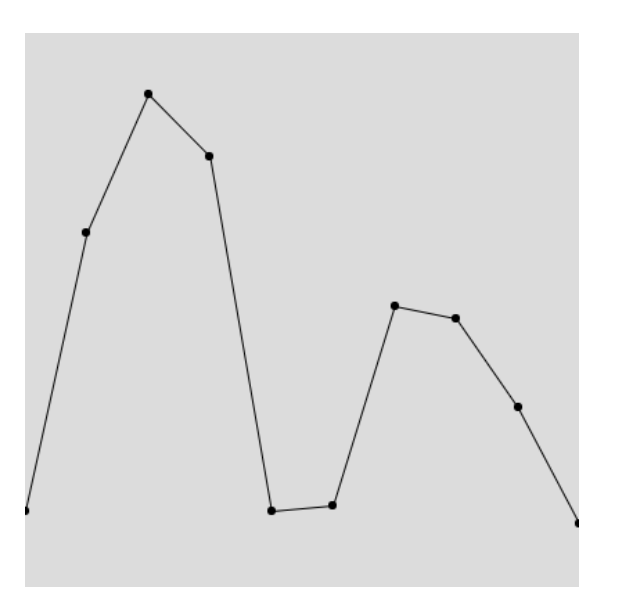

#### Snake: Modular Design

```
let snakeX = [];
let snakeY = [];
function setup() {
  createCanvas(500, 500);
  initialization();
}
function draw() {
 background(220);
 updateSnake();
  drawSnake();
}
```
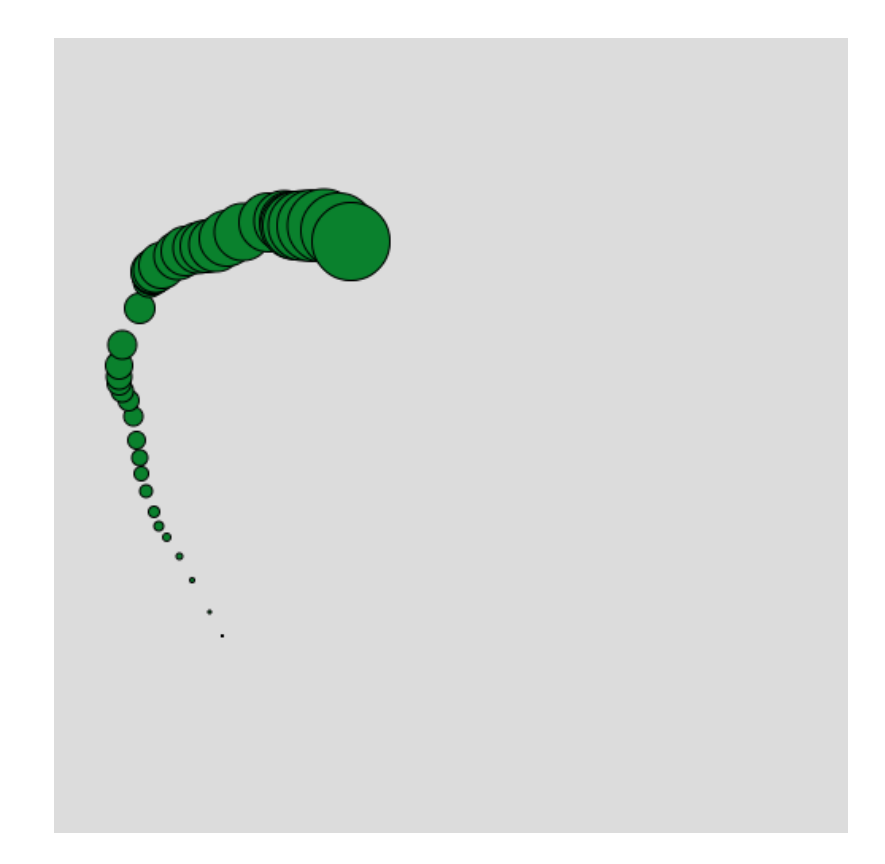

#### Snake: Modular Design con't

```
function initialization() {
 for (i = 0; i < 50; i++) {
    snakeX[i] = 0;snakeY[i] = 0;}
}
```
#### Snake: Modular Design con't

```
function updateSnake() {
 for (let i = 0; i < snakeX.length - 1; i++) {
   snakeX[i] = snakeX[i + 1];snakeY[i] = snakeY[i + 1];} 
 snakeX[snakeX.length - 1] = mouseX;snakeY[snakeY.length - 1] = mouseY;}
function drawSnake() {
 for (let i = 0; i < snakeX.length; i++) {
   ellipse(snakeX[i], snakeY[i], i, i);
  }
}
```
## Creating a Timer

- Let's say we want something to happen every three seconds
- Using snake from previous slides
- Change fill every 3 seconds
- Built-in function millis()
	- Returns # of milliseconds since program started

### Demo: Snake with a Timer to change Fill

<https://www.openprocessing.org/sketch/1050955>

• Add these variables

}

let savedTime;

- let changeFillTime =  $3000$ ;
- Initialize saveTime to the current millis() savedTime =  $m$ illis();
- Determine when 3 seconds have passed
	- if (millis() savedTime > changeFillTime) { fill(random(255), random(255), random(255)); savedTime =  $m{\text{in}}$  ilis();

### Demo: Snake ends after 10 seconds

<https://www.openprocessing.org/sketch/1050956>

• Add variables

```
let gameoverTime = 10000;
let gameOn = true;
```
• Check to determine if 10 seconds have passed

```
if (millis() > gameoverTime) {
   gameOn = false;
 }
```
### Demo: Snake ends after 10 seconds con't

- Modify draw()
	- if (gameOn) { background(220); updateSnake(); drawSnake(); }

#### Demo: Animated

```
let counter = 0;
```

```
function setup() {
  createCanvas(500, 500);
}
```
#### Demo: Animated

- function draw() {
	- background(0);
	- fill(200);
	- stroke(255);
	- strokeWeight(3);

```
counter = counter + 1;
if (counter == 61) {
  counter = 0;}
```
#### Demo: Animated

let aa = map ( counter,  $0, 60, 100, 400$  );

```
ellipse( aa, 100, 80, 80 );
ellipse( 100, 500 - aa, 80, 80 );
ellipse( 500 - aa, 400, 80, 80 );
ellipse( 400, aa, 80, 80 );
```
}

### Image Filters (1 of 3)

<https://www.openprocessing.org/sketch/1051152>

// press keys 1 to 9 to see different filters

let img;

}

```
// preload is an event function called before setup
function preload() {
  img = loadImage("data/bird.jpg");
}
function setup() {
```

```
createCanvas(img.width, img.height);
```

```
function draw() {
  // draw image first
  image(img, 0, 0);
    // then apply a filter
  if (key === "1") {
    filter(INVERT);
    label("INVERT");
  } else if (key === "2") { 
    filter(THRESHOLD);
    label("THRESHOLD");
  } else if (key === "3") { 
    filter(GRAY);
    label("GRAY");
  } else if (key === "4") { 
    filter(DILATE);
    label("DILATE");
  } else if (key === "5") { 
    filter(ERODE);
    label(''ERODE''); \qquad \qquad \qquad \qquad \qquad \qquad \qquad \qquad \qquad \qquad \qquad \qquad \qquad \qquad 38
```
# Image Filters (2 of 3)

```
} else if (key === "6") {
   filter(POSTERIZE, 2);
   label("POSTERIZE 2");
 } else if (key === "7") {
   filter(POSTERIZE, 4);
   label("POSTERIZE 4");
  } else if (key === "8") { 
   filter(BLUR, 3);
   label("BLUR 3");
 } else if (key === "9") { 
    filter(BLUR, 12);
   label("BLUR 12");
  }
}
```
### Image Filters (3 of 3)

```
function label(s) {
  fill(0);
  rectMode(CENTER);
  rect(width/2, height - 20, 120, 20);
 textAlign(CENTER, CENTER);
  fill(255);
 textSize(16);
 text(s, width/2, height - 20);
```
}

let honk;

let horn;

#### Sound: Honk and Horn

<https://www.openprocessing.org/sketch/1051155>

```
function preload() {
  // load sound files from data directory
  honk = loadSound("honk.wav");
  horn = loadSound("horn.wav");
}
```

```
function setup() {
  background(220);
```

```
}
```
}

```
function mousePressed() {
  if (mouseX < 50) {
    honk.play();
  } else {
    horn.play();
  }
```
#### Video

let camera;

<https://www.openprocessing.org/sketch/1051157>

function setup() { createCanvas(320, 240);

// start video capture camera = createCapture(VIDEO); // set size of capture frame camera.size(width, height); // hide the original HTML video object camera.hide();

background(220);

}

function draw() { image(camera, 0, 0); } CS106 W21 41

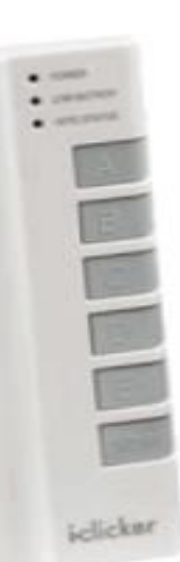

}

#### What is printed to the console ?

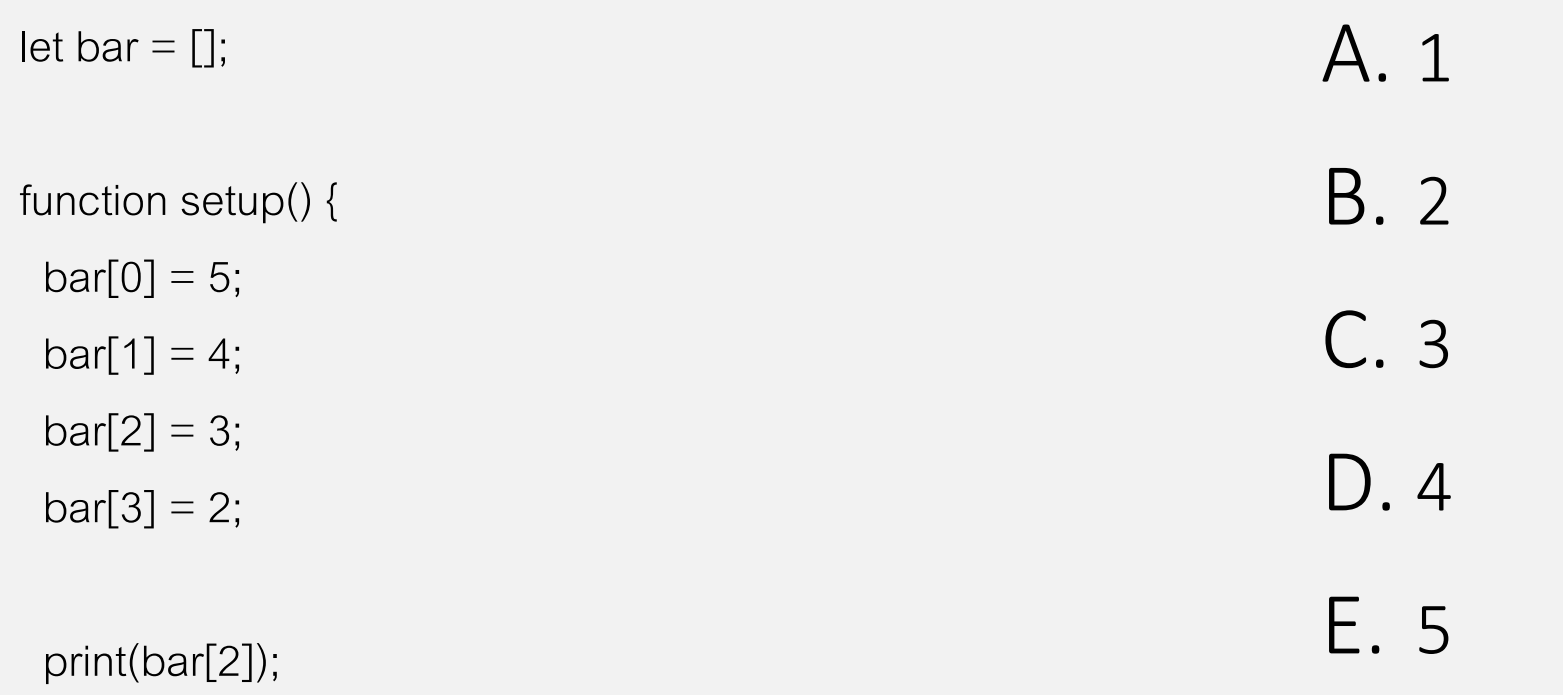

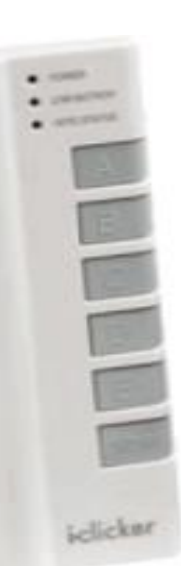

#### What is printed to the console ?

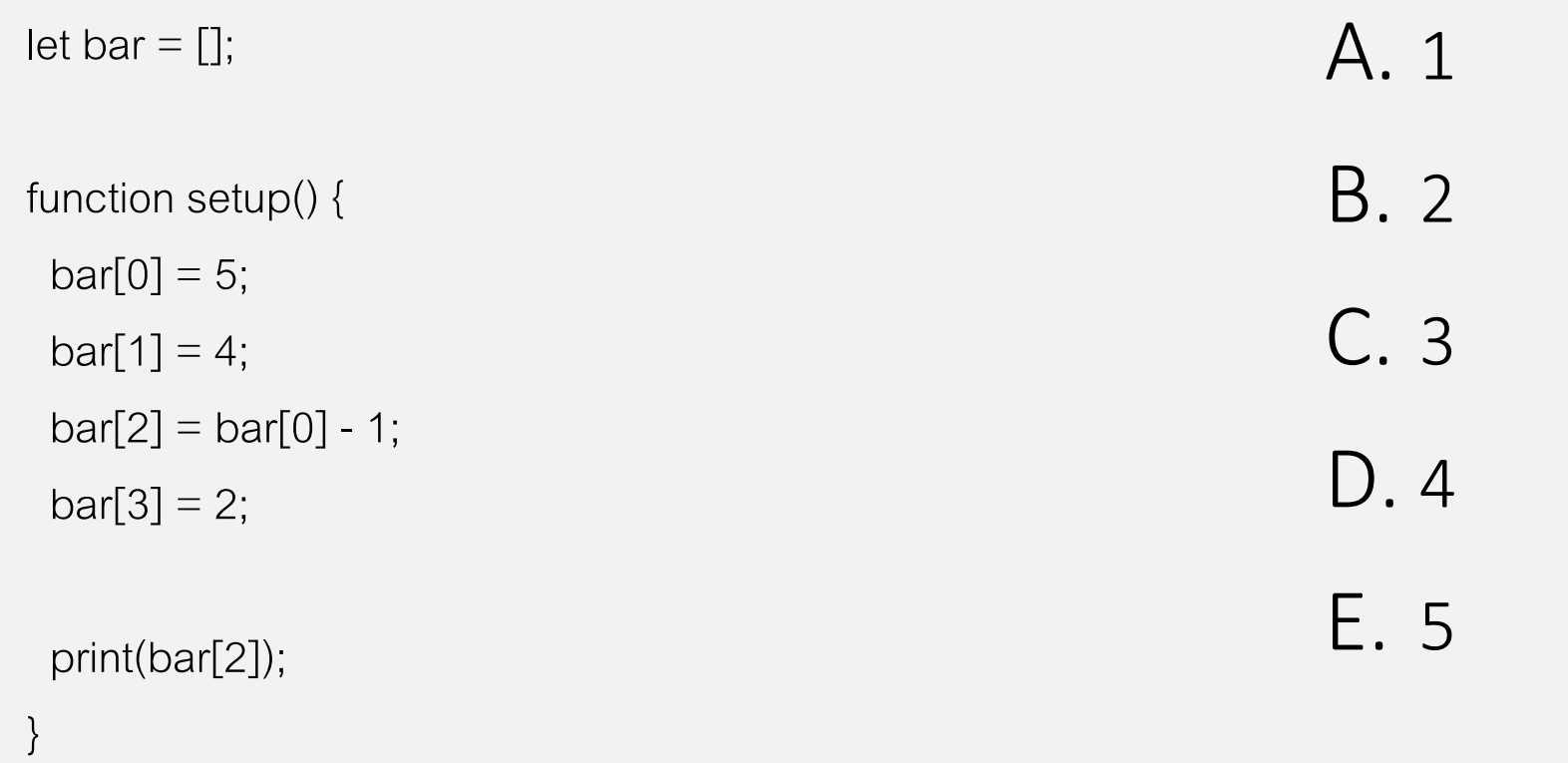

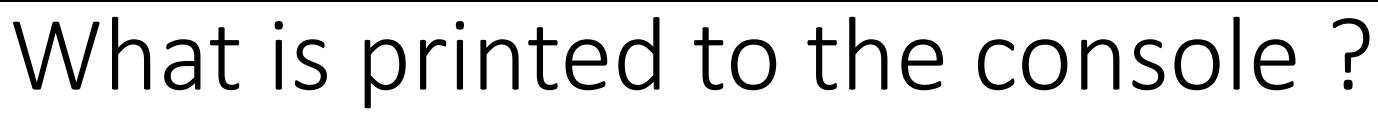

<https://www.openprocessing.org/sketch/1050959>

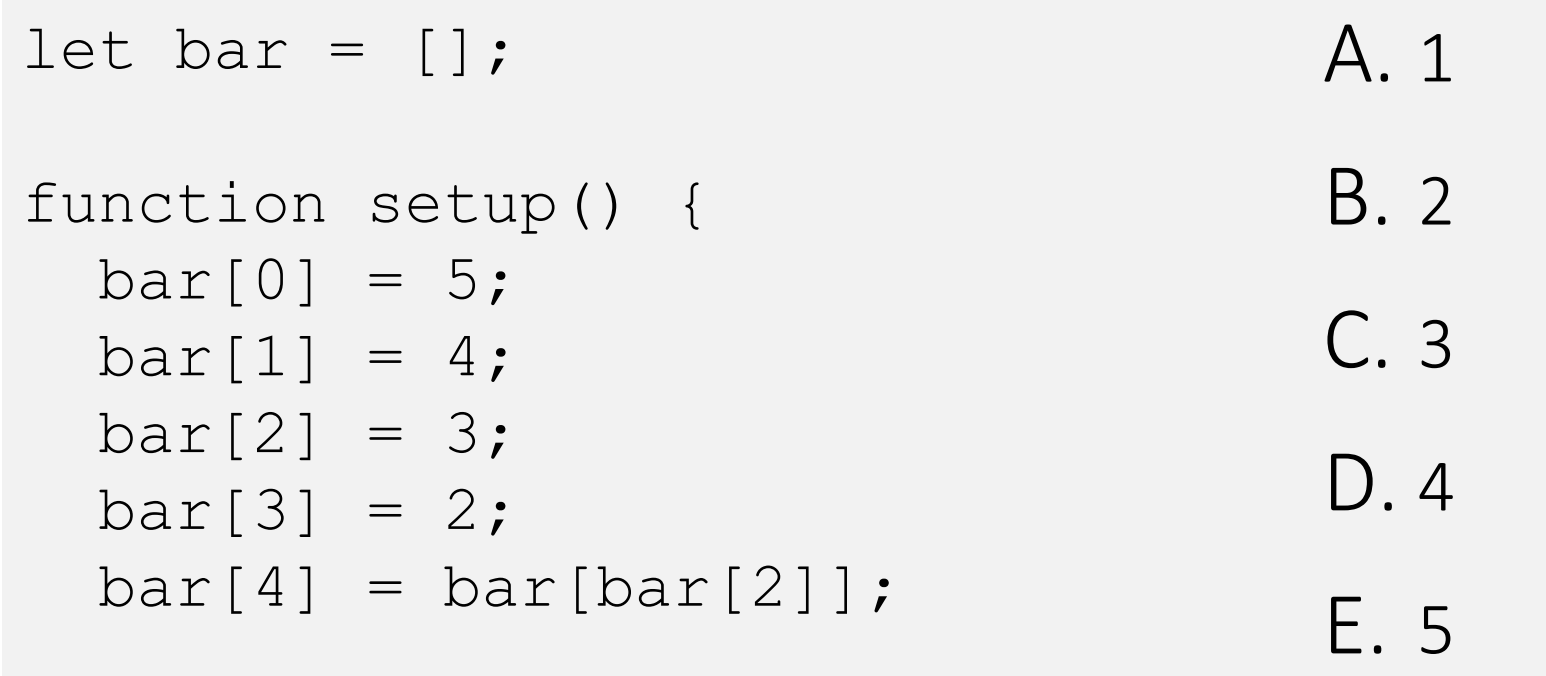

```
print(bar[4]);
```
}

 $\bullet$  and  $\bullet$  $\bullet$  cases:

References and the party of the late

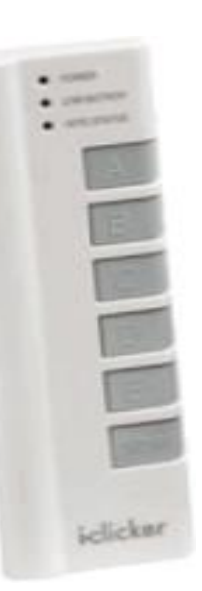

#### What is printed to the console?

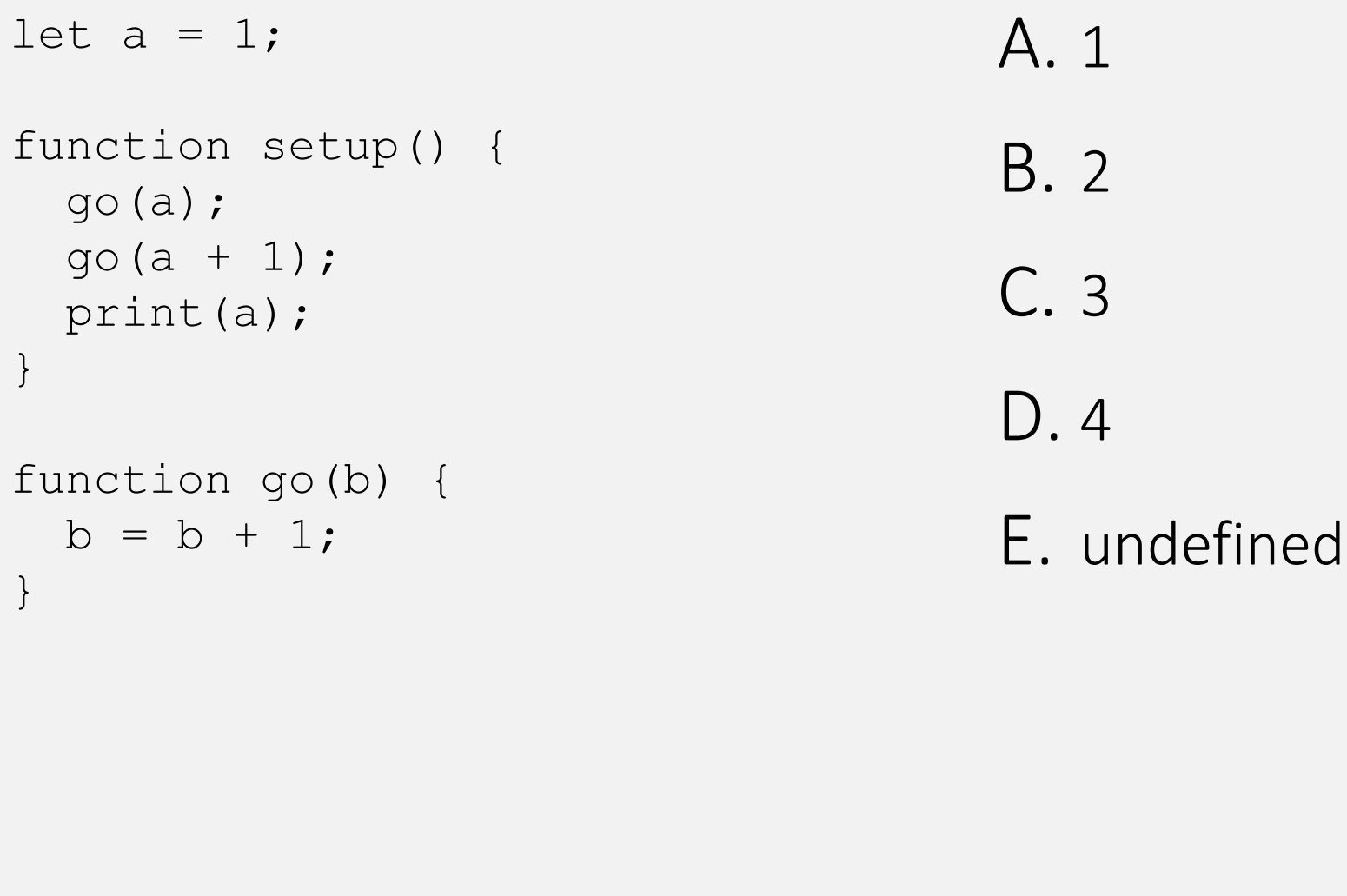

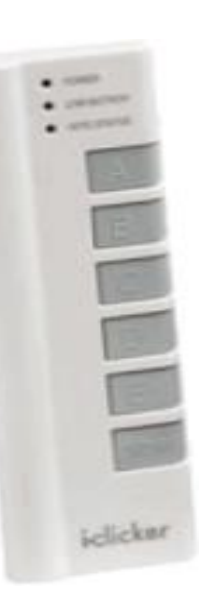

#### What is printed to the console?

```
A. 0
                                         B. 1
                                         C. 4
                                         D. 10
                                         E. 24
let a = [1, 2, 3, 4];function setup() {
  let v = 1;
  for (let i = 0; i < a.length;
i+1{
   v = v * a[i];}
  print(v);
}
```
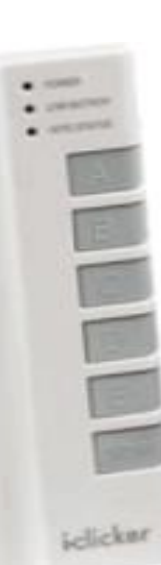

}

#### What does this draw after 1,000,000 frames?

```
function setup() {
 background(220);
}
```

```
function draw() {
 point(max(random(0, width), 50), 
    max(random(0, height), 50));
```
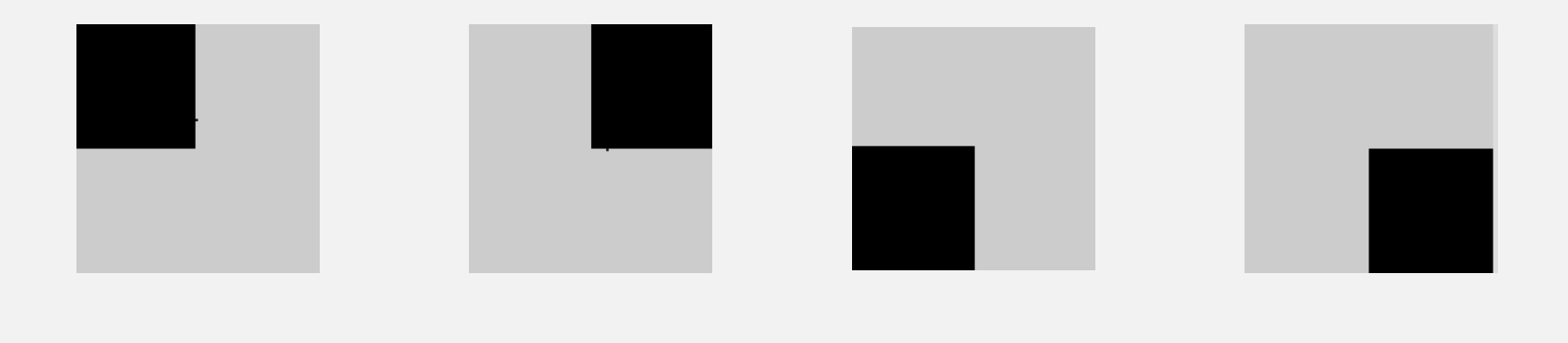

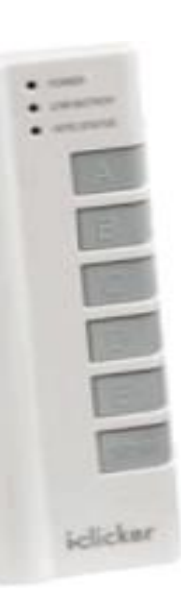

}

#### What does this draw after 1,000,000 frames?

<https://www.openprocessing.org/sketch/1050963>

function draw() { point(min(50, random(0, width)), max(random(0, height), 50));

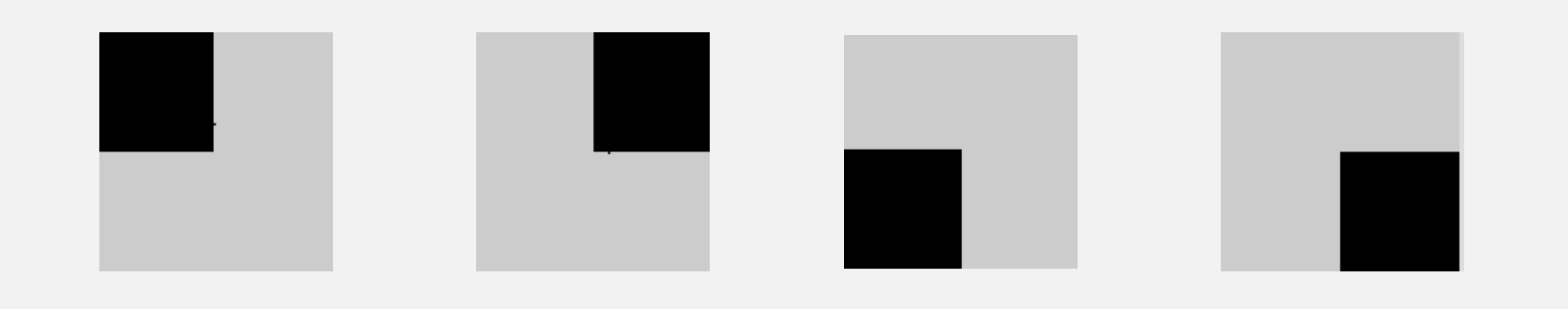